# **Tidal Enterprise Scheduler: Execute an Oracle Stored Procedure**

**Document ID: 113642**

## **Contents**

**Introduction Prerequisites** Requirements Components Used  **Execute an Existing Oracle Stored Procedure Related Information Introduction**

This document provides instructions on how to execute an Oracle Stored Procedure.

## **Prerequisites**

#### **Requirements**

Cisco recommends that you have knowledge of these topics:

- Tidal Master (Windows or Unix)
- Oracle Database Adapter

#### **Components Used**

The information in this document is based on these hardware and software versions:

- Tidal Enterprise Scheduler Master version 5.3.1 or higher (including 6.x versions)
- Tidal Enterprise Scheduler Oracle Database Adapter

The information in this document was created from the devices in a specific lab environment. All of the devices used in this document started with a cleared (default) configuration. If your network is live, make sure that you understand the potential impact of any command.

### **Execute an Existing Oracle Stored Procedure**

In order to execute an existing Oracle Stored Procedure from within Tidal Enterprise Scheduler, the stored procedure must have a BEGIN before the stored procedure and an END; at the end (note the semi–colon). This must all be done in one step in the Oracle Database Adapter, and not in three steps.

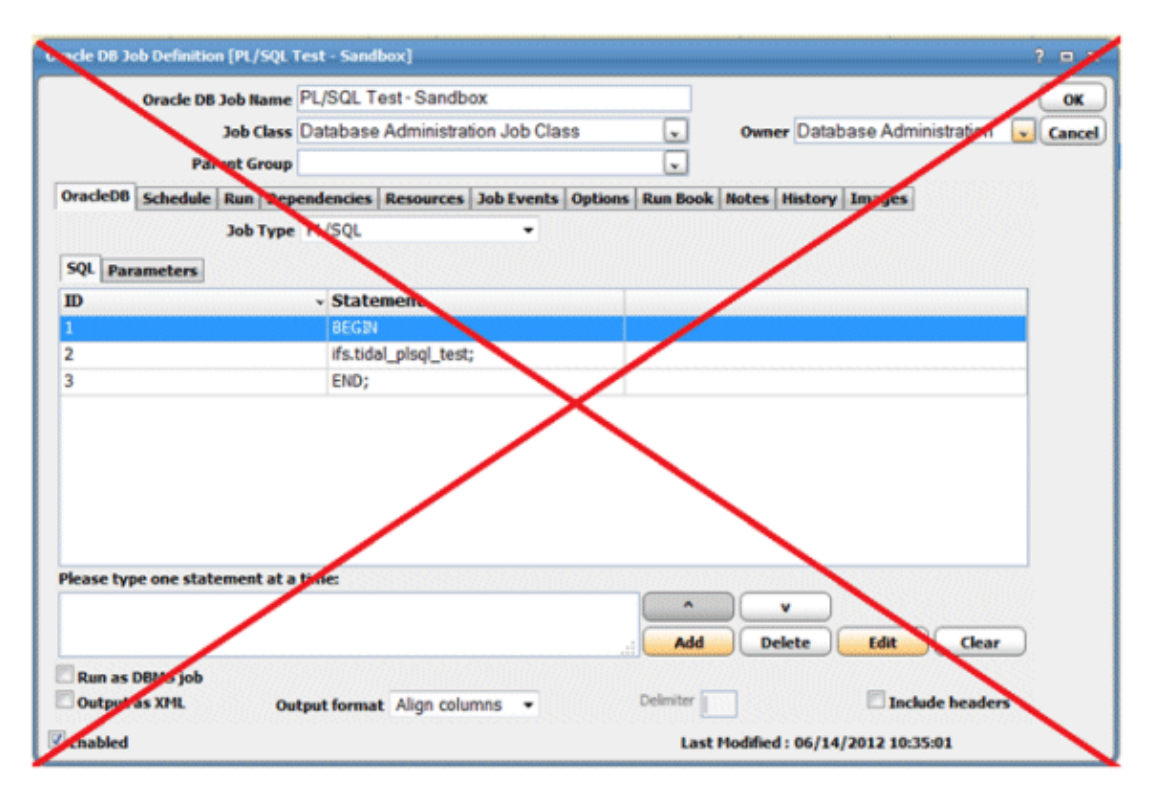

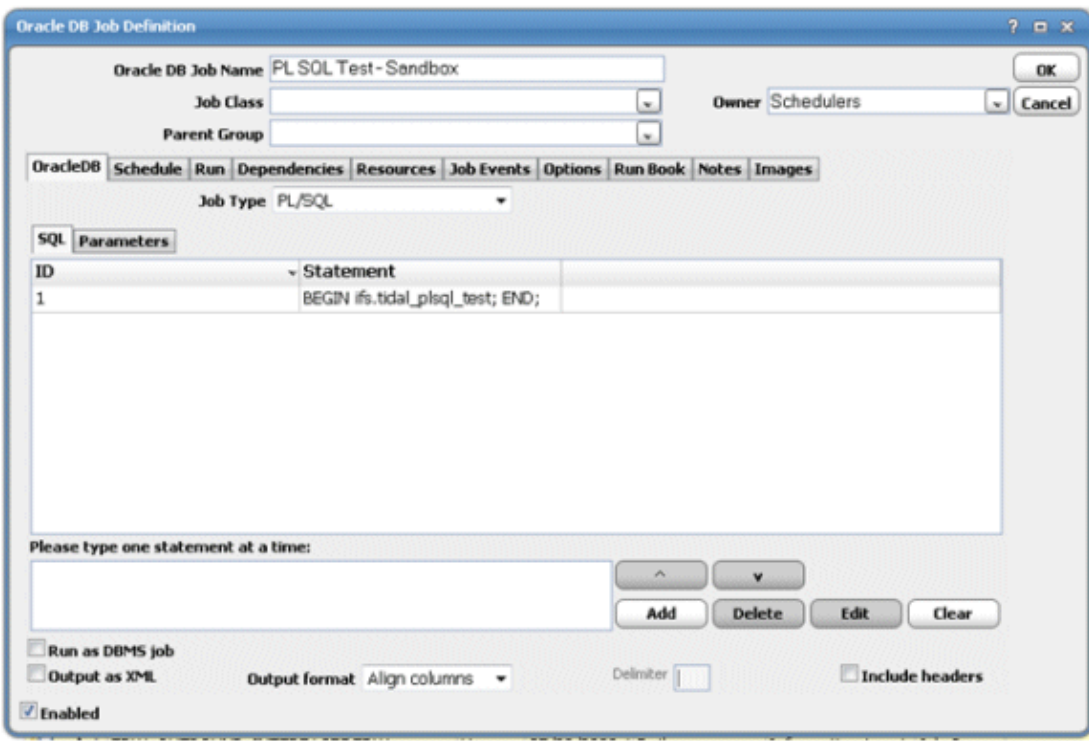

### **Related Information**

• **Technical Support & Documentation − Cisco Systems**

```
Contacts & Feedback | Help | Site Map
```
© 2014 − 2015 Cisco Systems, Inc. All rights reserved. Terms & Conditions | Privacy Statement | Cookie Policy | Trademarks of Cisco Systems, Inc.